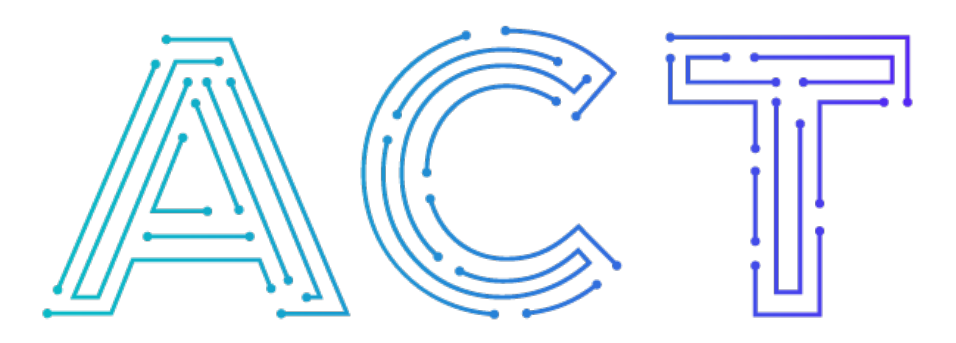

# **The ACT Network**

Powered by NCATS CTSA Program

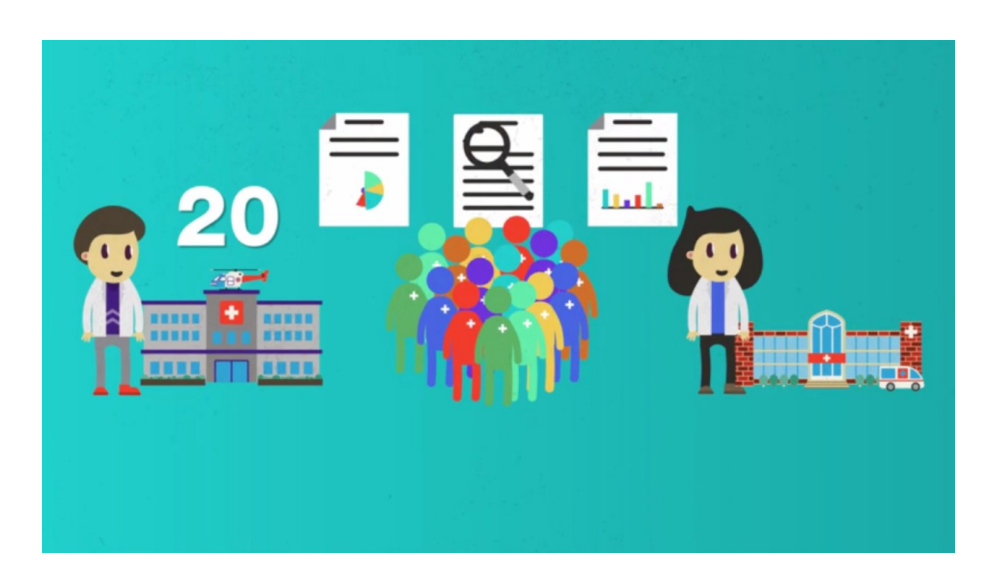

## **Getting Oriented To ACT** Interpreting & Using ACT Query Results

Part 3 of 3

#### Natalie is a clinical researcher at an academic research institution.

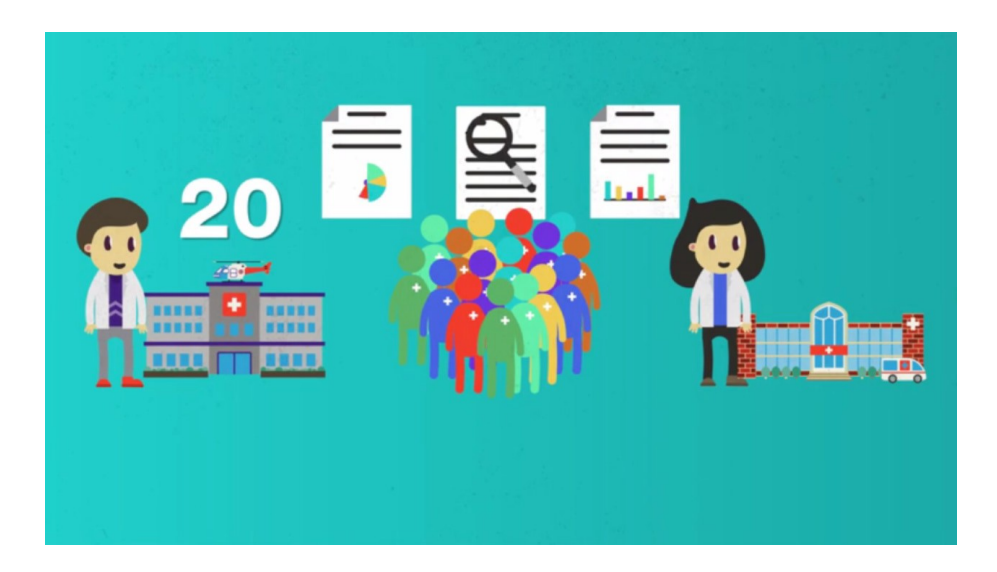

She's already built her Query to find patients who are over 65, have diabetes,andareonaparticular medication–seetheprevioustutorial in this series for more information on constructing queries in ACT. Past queries are saved in the lowerleft-hand window titled 'Previous Queries'. These queriesremainthereindefinitelyand can be re-accessed and re-run at any time by simply dragging and dropping them in to the Query Tool.

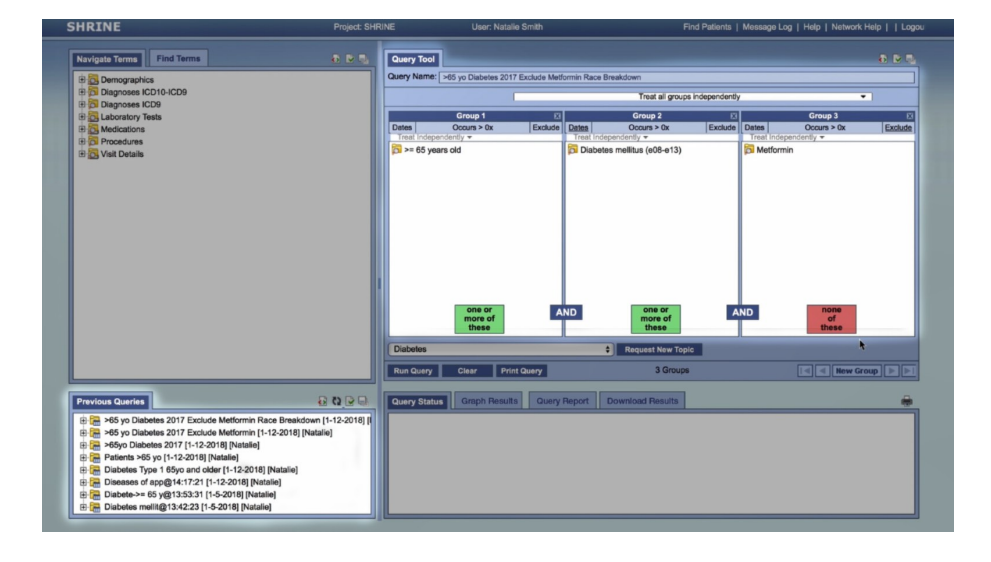

AfterrunningherquerythroughACT, Natalie can click on download results in the query status window and download the data in anExcel format, allowing her to do further data manipulation or use the data in a grant application or other document.

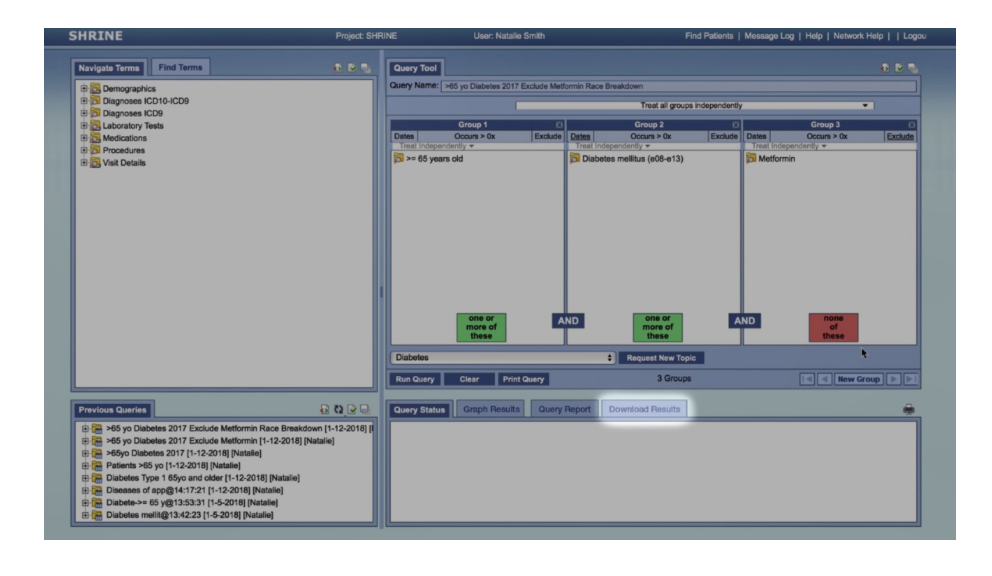

Looking through the results, Natalie findsthatthereare20patientsthat fit hercriteriaatanotherinstitution.If Natalie is interested in collaborating with this institution on a clinical trial, she canreachoutdirectlytoherown contacts there, or she can contact theirCTSAinstitutionforhelpfinding potential collaborators.

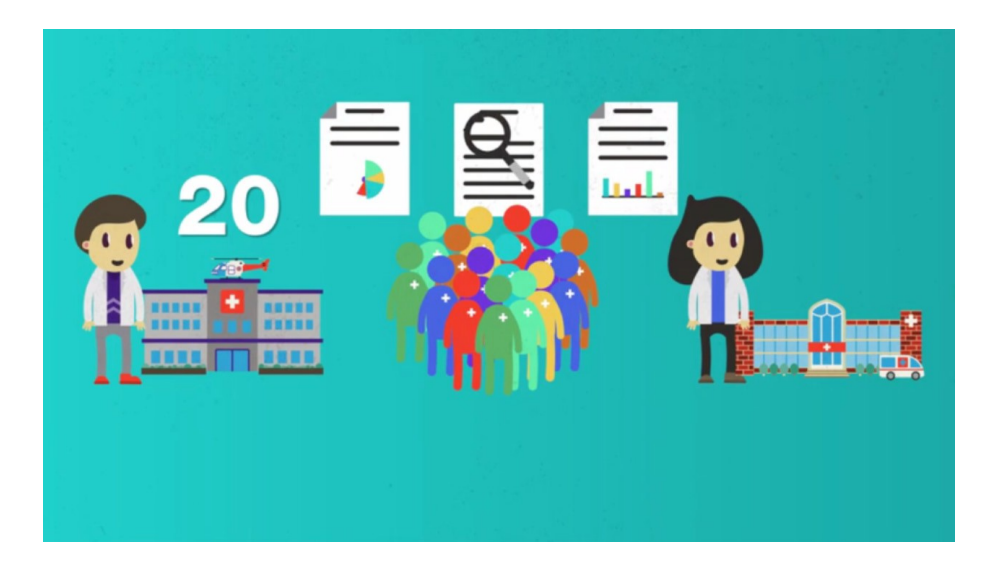

The 20 that Natalie sees is an approximatecountofthepatients,in realitythenumberofpatientsfitting her criteria may be slightly higher or lower. All results are +/- 10 rounded to the nearest 5 patients, to help protect patient confidentiality.It'snot possible to access any identifiable patient data through ACT.

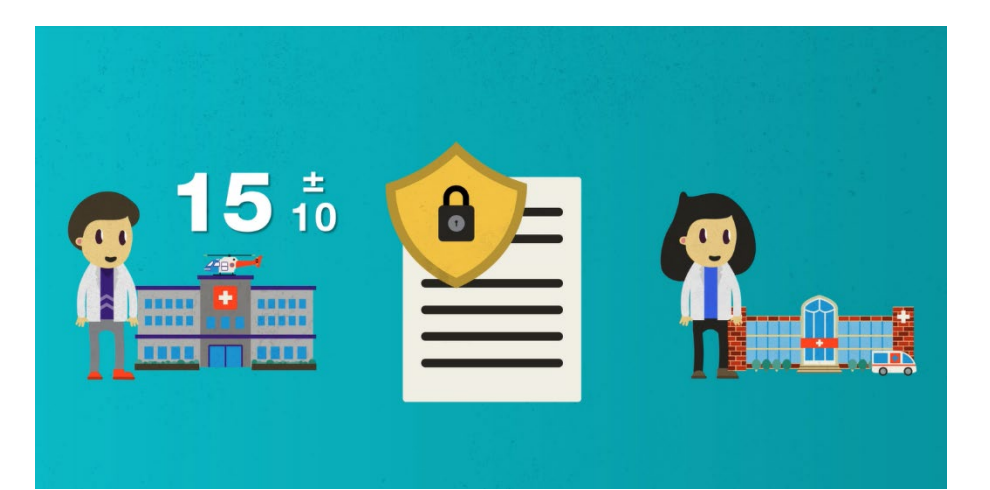

When Natalie is ready to begin recruiting patients for her study, she will need to work through her own IRBto accessidentifiable patientinformation. Ifher study involves additional sites, her co-investigators at those sites will need to follow their own local IRB approval processes for patient recruitment too.

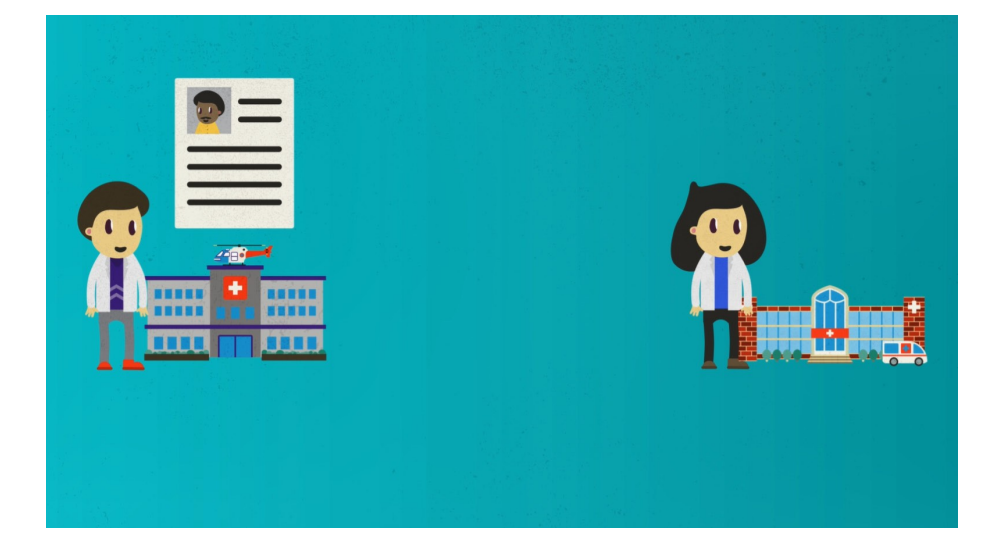

Data availability, and data coding practices,canvaryfrominstitution to institution so ACT should not be used to gather your primary research data. Additionally, public, comparativereportingofqueryresults is not supported by the ACT data use agreement. Counts from ACT are best usedtovalidatefeasibilityofclinical studies, and as a starting point to identify potential partners formulti-site studies.

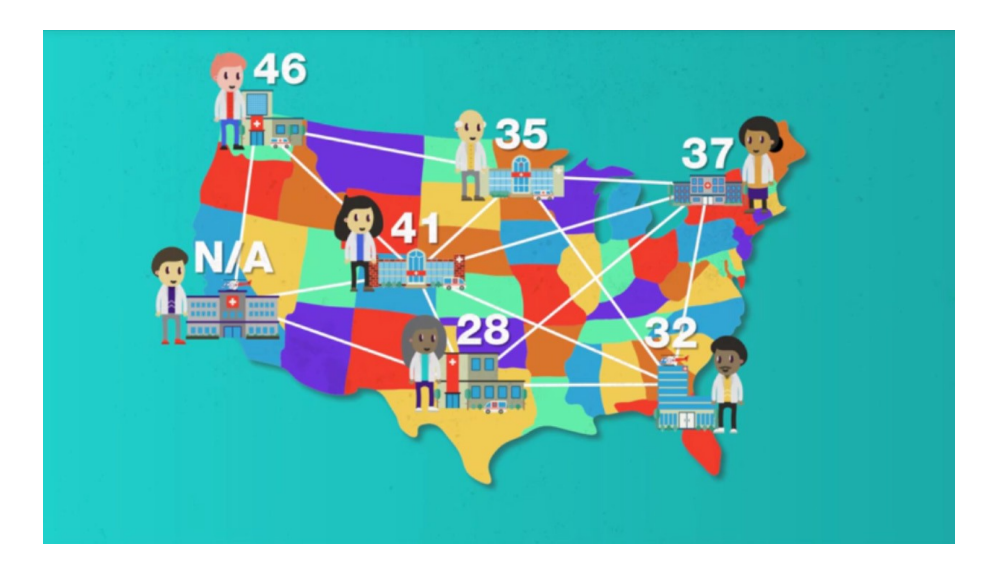

If Natalie sees results that are lower than she expects from another institution, she can either wait and try her search again later or use the contact info supplied on the ACT portal website and get in touch with the institution directly.

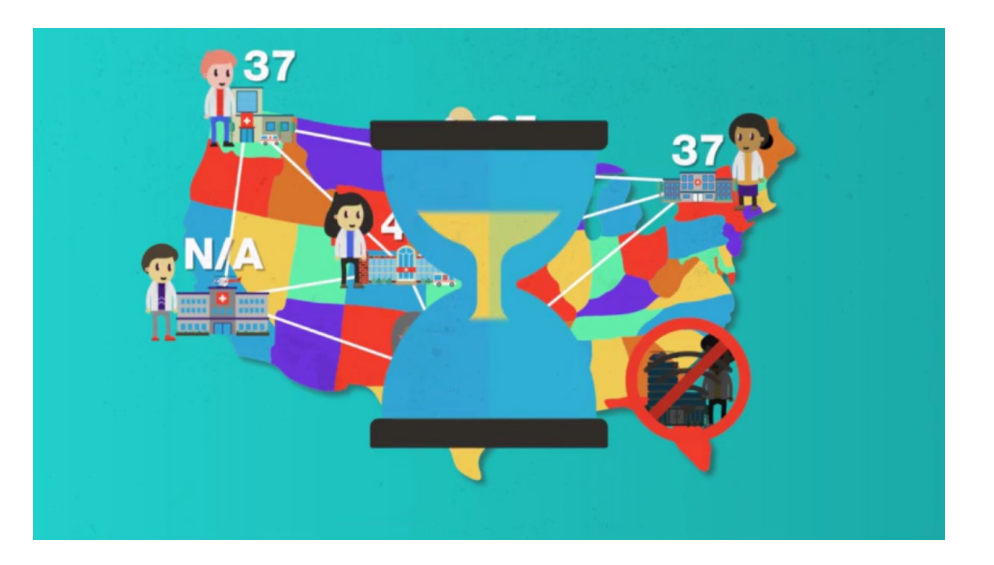

### To learn more about using ACT, please visit **[www.ACTNetwork.us](http://www.actnetwork.us/)**

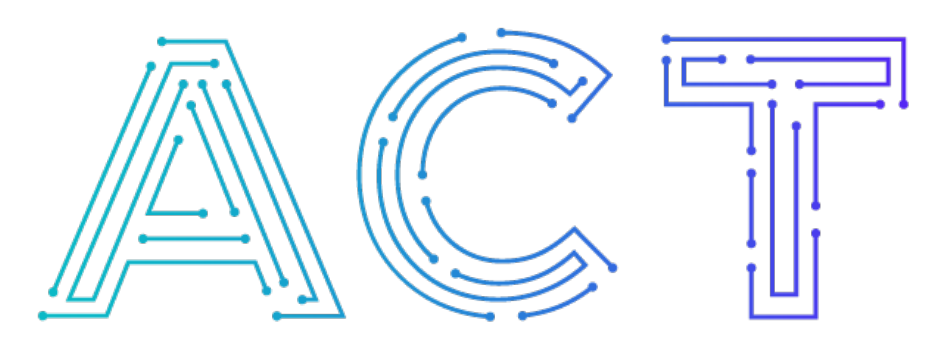

# **The ACT Network**

#### Powered by NCATS CTSA Program

## Explore. Discover. Connect